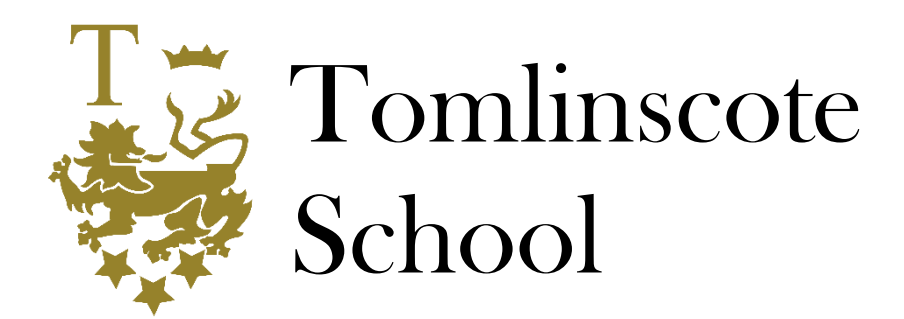

25 September 2023

Dear Parents and Carers,

As mentioned at the Information Evenings, our students have an online digital planner (accessible via OneNote) and all the home learning is now set within Google Classroom by teaching staff. Parents/Carers and students can see a list of tasks in EduLink at any time. We have made this change because we were finding that most of the home learning was being set through Google Classroom anyway, as resources could be uploaded more easily instead of being printed off for all the students. This meant that many students were not using the planner fully and information was being split between the planner and Google Classroom.

Now all the home learning is in one place, students do not need to record anything themselves, EduLink syncs automatically with Google Classroom and parents/carers can see the overall picture more easily. You will also get a notification if your child has not completed the home learning task. This means that families become aware of a home learning issue at the time when it is identified (thus allowing a conversation with your child on the very day) and parents who do not live together receive the information simultaneously.

All home learning tasks now appear in both the student and parent home learning tabs in EduLink.

## **Support with accessing EduLink**

You can click on the following link to access a Parent Guide if you need support accessing the App or website version: <https://shorturl.at/gpNVY>

Furthermore, to find out more about EduLink One's functions, we also recommend watching this short tutorial video: [https://www.youtube.com/watch?v=BU\\_gMrBto\\_c](https://www.youtube.com/watch?v=BU_gMrBto_c)

## **Updating contact details in EduLink**

Please can I ask everyone to log into EduLink to check your contact details because some people will have moved house or changed telephone contact numbers. The Parent Guide provides a useful reminder of how to do this.

## **Home learning access for parents/carers**

Log into EduLink, then click on the home learning tab to open it up. A list of all home learning tasks specific to your child will appear.

(continued)

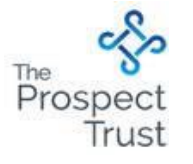

*Principal: Mr R Major, BSc Tomlinscote Way, Frimley, Surrey GU16 8PY Email: office@tomlinscoteschool.com web[: www.tomlinscoteschool.com](http://www.tomlinscoteschool.com/) Tel: 01276 709050*

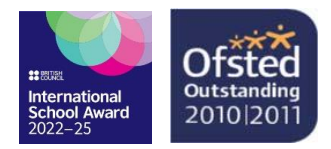

*Tomlinscote School is part of The Prospect Trust, registered in England number 10842315 Registered office: Prospect Avenue, Farnborough, Hants. GU14 8JX*

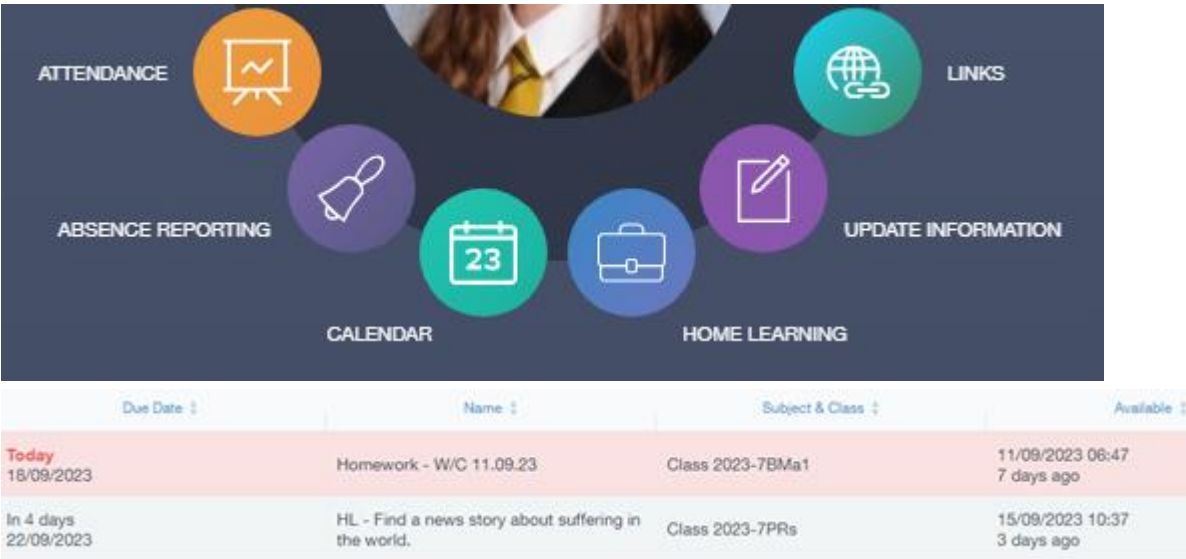

You can then click on any individual home learning task to get more detail like below:

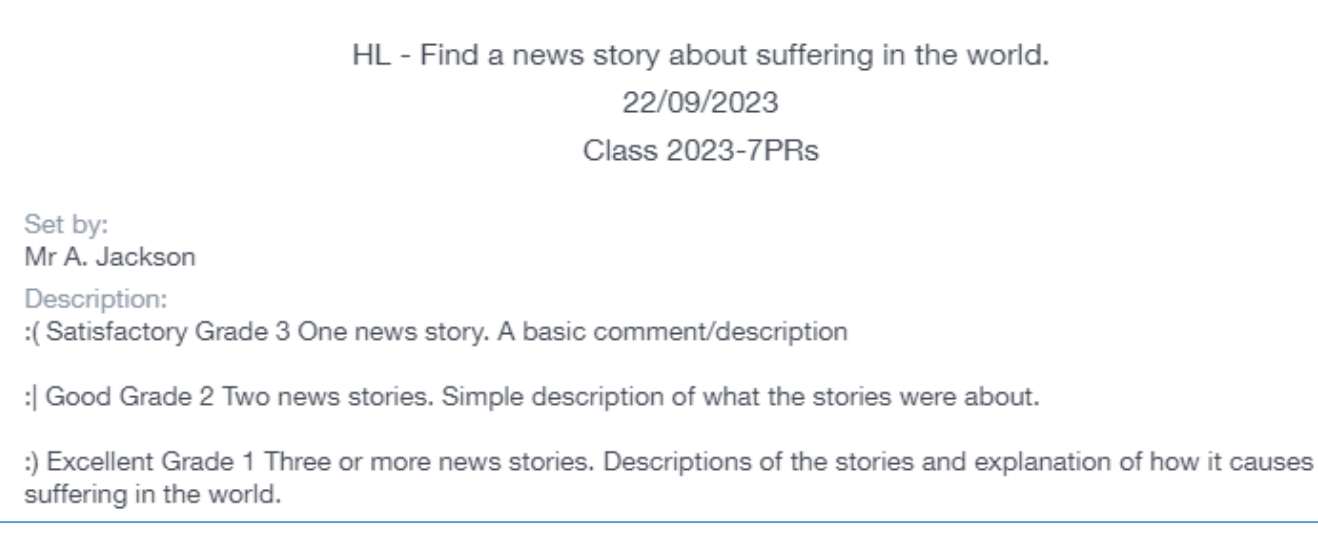

Students also have the option of clicking on the 'Go to Google' icon to be redirected to the task in Google Classroom and access all necessary instructions and/or resources (function not available in the parent/carer account).

Your sincerely

Mr R Major Principal